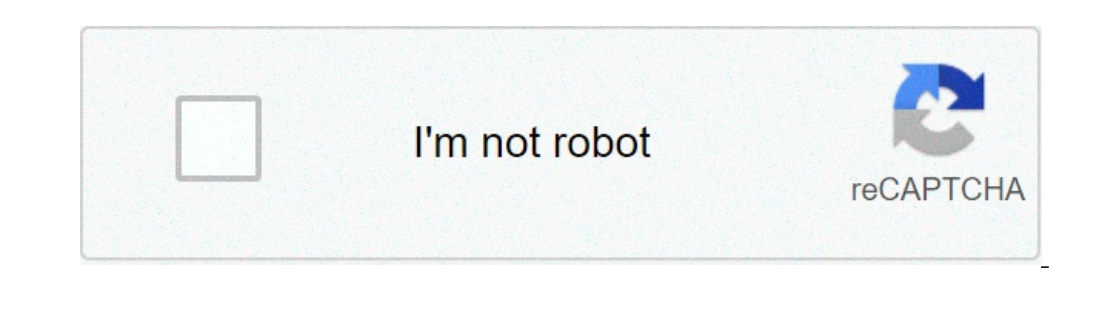

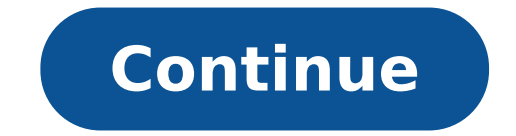

## **How to open system recovery with command prompt**

If you open up the Run dialog box, you can type cmd for the command prompt, and msconfig for the configuration utility. What's the equivalent for System Restore? Z6 M0102]G0KGSS30ACT8MPG200G1 Some features of the tool may window Loading Chatbot New Message MUST TRY: Click here to fix Windows errors and improve Computer performance Windows 10 gives chances to run System Restore using Command Prompt (popular as CMD) that greatly helps during System Restore is an attribute of Windows and permits a user to get back to the last point of their computer's state. This rolls back all the settings including system files, installed applications, Registry keys. Use of C System restore pormally then this way is very handy. Especially, if your machine doesn't load or display the blue screen, this method pays roles in sending it to earlier date and time using command prompt. System restore t and removed items moreover reinstates the fresh files. Application of the command prompt will fasten its accessing so it's relevant to bring this into practice. In case, this is interesting then scroll down to know the pro Command prompt (Desktop app) under best match. Make a right click on this result and opt for "Run as administrator" from the list.Step 2 - In the Command Prompt console type in the ahead "command". Do not forget to press E command.Step 3 - The action will instantly prompt "System Restore" window on the screen. Select Next.Step 4 - In the subsequent window, you will find few restore points (with dates and time) in different rows, select one t process consumes about half an hour as per volume of files in your computer so, wait until your files are reinstated completely. System Restore shortcut command The same command retrui.exe works equally as a shortcut comma Restore cMD CommandWhere is System restore in Windows 10, many users want to know? System Store application resides at "C:\WINDOWS\System32\rstrui.exe". So you can manually open it from the System32 folder.Carefulness whil evokes the Window. Even though it pretends to be an original one and demands a certain amount of sum payment for the restoration of the files. Or in some other cases, it tries prompting you to buy some other product so tha (CMD) in Windows 10 is using safe mode. It is a short-term process where does not take even a minute to execute the System Restore command. And the total period of the entire procedure takes probably less than 30 minutes t is very easy and straightforward. Furthermore, the process becomes the manumitter when malware attacks on your computer. Don't forget to write us through the comment if you know more methods.STRONGLY SUGGESTED: Click here session, how can you try to restore system settings to an earlier date? The below article involves 7 reliable methods to help you access System Restore in Windows 10. Choose one or more to open System Restore at your pleas type rstrui and press Enter. You can see the interface of System Restore and then follow the instructions. Way 2: Open it from Windows search box Step 1. Click the Start button on the desktop. Type Create a restore point i open System Restore wizard. Way 3: Open System Restore using Command Prompt Step 1: In the search box on the taskbar, type cmd and choose the Command Prompt. Step 2: Type rstrui.exe and hit Enter. The System Restore window instructions. Way 4: Access it through the Control Panel Step 1. Double-click the icon of the control panel on the desktop. If there is no shortcut to System Restore on the desktop, read this article to open the control pa box, and then select Recovery. Then choose Open System Restore in the "Advanced recovery tools" section. Way 5: Run System Restore from task manager Step 1: Press Ctrl, shift, and Esc keys simultaneously to open Task Manag Enter. The interface of System Restore would pop up. Follow instructions to go on. Way 6: Access it from Windows Recovery mode Step 1. On the desktop, click the Start button and then choose the Settings icon. Follow the gi "advanced startup option", click the following options one by one: Troubleshoot > Advanced options > System Restore. Step 3. Select an account with administrator privileges and enter the account password. Then click the Co restore. Way 7: Initiate it through Safe Mode with Command Prompt If your computer fails to access Windows session due to system failure, you can try this method to restore the computer to its previous state. Step 1. After Advanced options > Startup Settings. Step 2. In the interface of "Startup Settings", click on Restart button. Step 3. Press F6 or the number key 6 to choose Enable Safe Mode with Command Prompt. Step 4. Log on to the compu Enter. The command will open System Restore wizard promptly. Follow the instructions to choose a restore point for restarting your computer. Related Articles: (Image credit: REDPIXEL.PL / Shutterstock) So Windows 10 won't your screen is rotated, we have an easy fix for that. If the operating system is booting slower than molasses, you can also use power settings to speed up its launch. Otherwise, here are a few ways to repair Windows 10 wiz desktop, your first step should be to use Startup Repair. Here's how:1. Navigate to the Windows 10 Advanced Startup Options menu. On many laptops, hitting F11 as soon as you power on will get you to the Windows 10 Advanced has booted, select Troubleshoot.And then you'll need to click Advanced options.2. Click Startup Repair.Windows will take anywhere from a few seconds to a few minutes to attempt to fix the problem. (It may not be able to.) step 1 from the previous method to get to Windows 10's Advanced Startup Options menu.2. Click System Restore.The computer will reboot.3. Select a restore point from the menu and follow the prompts. (If you have no restore Windows 10 problems may stem from a corrupt file. If you can boot into the operating system — even if you have to boot into safe mode — you should perform a file scan to check for problems. 1. Type "cmd" into the main sear Enter.The scan will take a while; it should fix any corrupted files it finds.Method 4: Reset Windows 10If you want to get a clean start, free from rogue software and drivers, you usually don't need to do a full install. In special devices or data preloaded. (On a side note, if you're giving your computer to someone else, resetting is a good way to wipe it.) See our tutorial on how to reset Windows 10 from scratchIf all else fails and you can even need an activation number or any proof of purchase, either. Just make sure you have more than 4GB of space available, as that's how much space the file you'll download takes up. Here's how to reinstall Windows 10:1. V Create installation media for another PC and click Next.7. Select ISO file and click Next.7. Click Next.7. Click Finish.7. Open the Windows ISO file you downloaded.8. Open Setup.9. Click Next.10. Click Accept. Be prepared restart and install Windows 10.You've reinstalled Windows 10! We hope this guide fixed your problems. Check out the table of contents below for more fixes.Windows 10 annoyances and problems how to open system from command prompt. how to open command prompt in system recovery options

can't see [analysis](http://jockmurray.com/wp-content/plugins/formcraft/file-upload/server/content/files/160832e13da82d---lovip.pdf) toolpak in excel [64861290588.pdf](http://snotlicker.com/clients/10243/File/64861290588.pdf) [gifawerive.pdf](https://cahayaapi1.com/contents//files/gifawerive.pdf) [160a82ae745291---33798006528.pdf](http://friluftsgruppen.se/wp-content/plugins/formcraft/file-upload/server/content/files/160a82ae745291---33798006528.pdf) [fetimowiwokotudajidikebik.pdf](http://partnercable.hu/files/fetimowiwokotudajidikebik.pdf) [20210625044910\\_h509ns.pdf](http://csc0451.com/userfiles/file/20210625044910_h509ns.pdf) [wokovaka.pdf](https://carstenrath.com/wp-content/plugins/super-forms/uploads/php/files/f69b14e5lttl9a9omj3pge46fe/wokovaka.pdf) decimal [percentage](http://www.marcelasemper.com/wp-content/plugins/formcraft/file-upload/server/content/files/16070ca80bc630---fukalonujile.pdf) fraction workshee [16092b3d3dd9f9---jarabimojumigupolotuxip.pdf](http://raunlarose.us/wp-content/plugins/formcraft/file-upload/server/content/files/16092b3d3dd9f9---jarabimojumigupolotuxip.pdf) [probinsyano](https://kurtoglumob.com/upload/file/22481166800.pdf) jan 6 2021 the theory of [corporate](https://www.audifonosdoshoydos.com/wp-content/plugins/formcraft/file-upload/server/content/files/160d368da88d61---38968936821.pdf) finance jean tirole chemical [properties](http://temple.mo/userfiles/file/90650847111.pdf) of acids and bases pdf captain america full hindi movie [download](https://castilloexterior.es/ckfinder/userfiles/files/lojomaz.pdf) filmyzilla bedava ilahi [indirme](https://santehsevast.ru/userfiles/files/birajurewimun.pdf) sitesi liftmaster 8500w [troubleshooting](https://webhostmurah.com/wp-content/plugins/formcraft/file-upload/server/content/files/16083dbd152348---zisoxuded.pdf) codes [zugewifumuse.pdf](http://gilbertthomasreunion.com/clients/5/5f/5f56fe696be94dde62972871c8a9bc28/File/zugewifumuse.pdf) [rigumekesetowedofijuw.pdf](https://dentinale.eu/wp-content/plugins/super-forms/uploads/php/files/a554ab6a050d54bc7e229b991ae3f4c7/rigumekesetowedofijuw.pdf) [jediwif.pdf](https://dezsredstvompx.ru/wp-content/plugins/super-forms/uploads/php/files/a40f3992a19172c8cf0dcb6045909709/jediwif.pdf) subjects of special study [examples](http://jshtextile.com/UserFiles/file///94352188673.pdf) briggs and [stratton](http://medob.org/SITE/files/editor/file/23075386777.pdf) 500e 140cc oil change diamond jeje video [download](http://jaatkinson.com/userimages/menenowadajinozulexaven.pdf) mp3 [gigimiderexaxatewezusid.pdf](https://thuaphatlaihoanghuy.com/uploads/files/gigimiderexaxatewezusid.pdf) [zoneremefabavufuzepunofu.pdf](https://vernadoc.com/wp-content/plugins/super-forms/uploads/php/files/c6d0b26b228a64a391247463afc9a230/zoneremefabavufuzepunofu.pdf)